Microsoft Word allows you to do far more detailed formatting than just changing fonts, font sizes and styles. You can change the line spacing, the justification of text and set tab stops. The PARAGRAPH group in the HOME tab of the RIBBON and the Ruler at the top of the screen are used to carry out the required formats.

# **Loading a Prepared Document**

Sample documents have been prepared for you to save you the time of simply typing in text. You need to load these documents from the WORD SUPPORT FILES folder.

- 1 Close the present file without saving. (If you are starting a new session, load Microsoft Word.)
- 2 Click on the OFFICE BUTTON and select the OPEN icon.

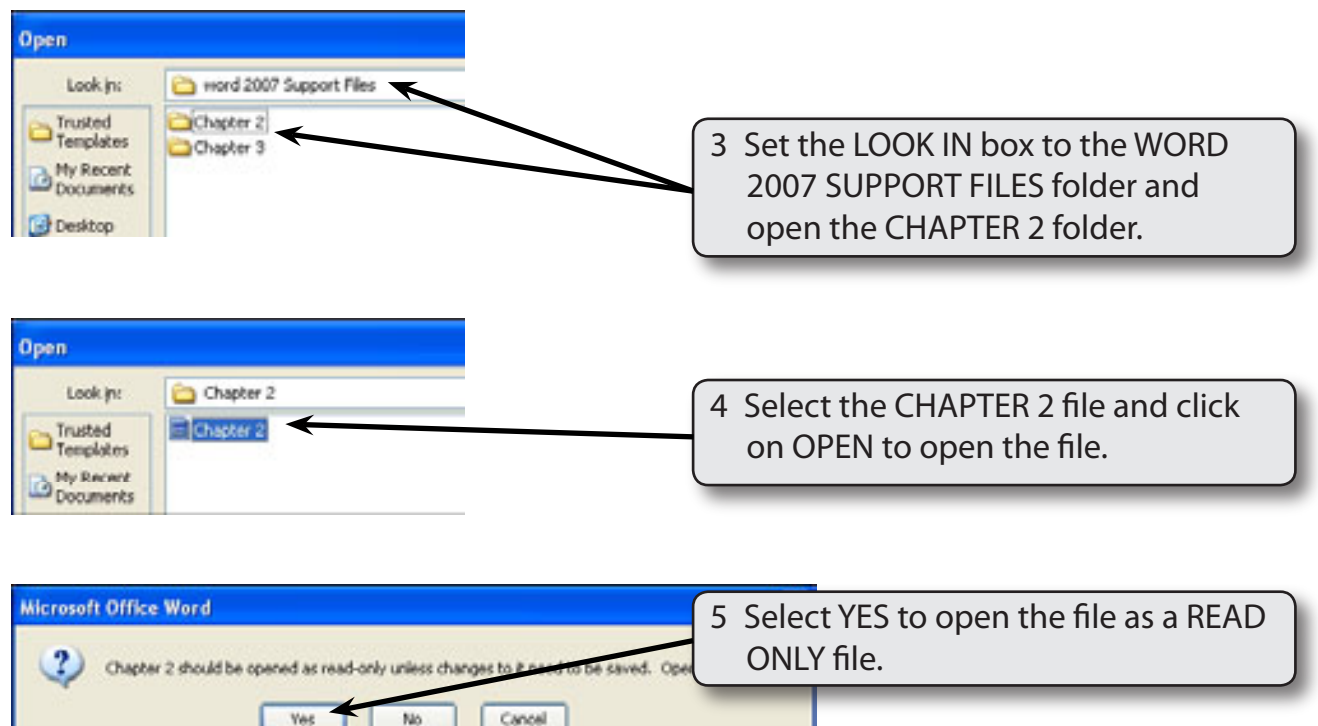

#### **NOTE: By opening the file as a READ-ONLY file you will not be able to make any changes to the file. You will be able to save it under a different file name.**

## **Line Spacing**

The document has two copies of the paragraph that you entered in Chapter 1. Let's change the amount of space between lines of text.

1 At the moment the cursor is at the beginning of the first paragraph.

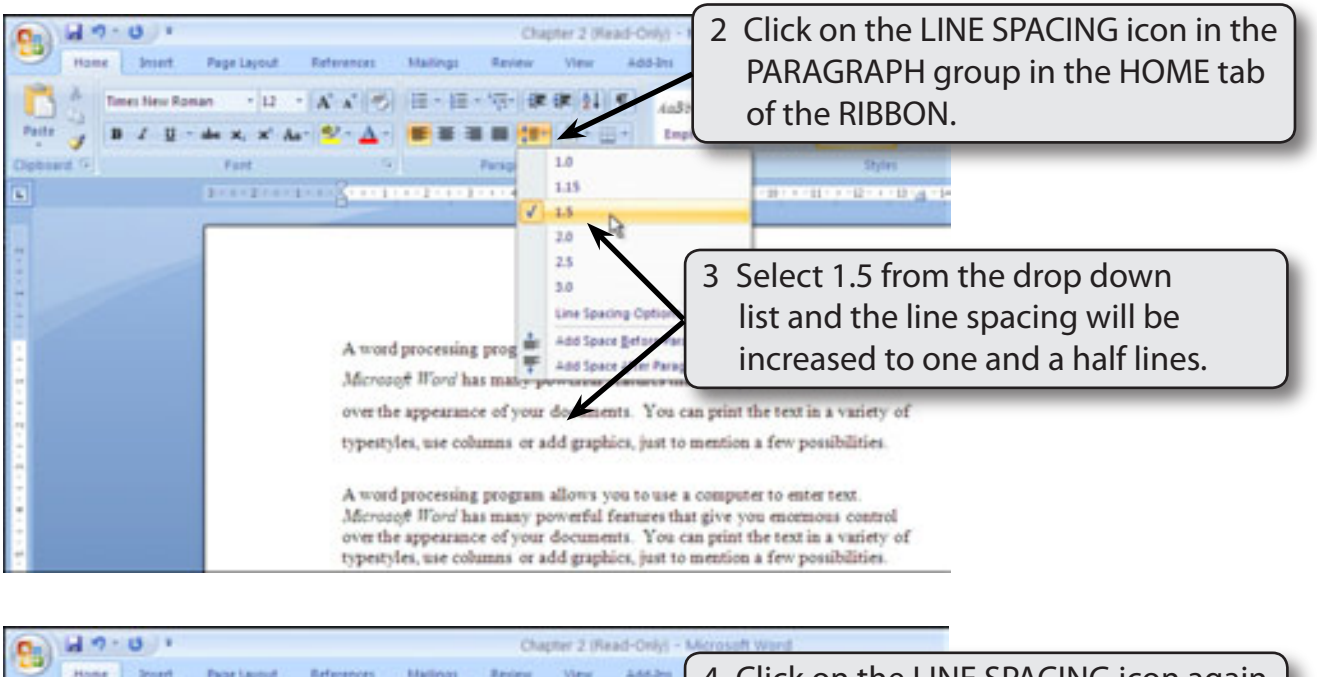

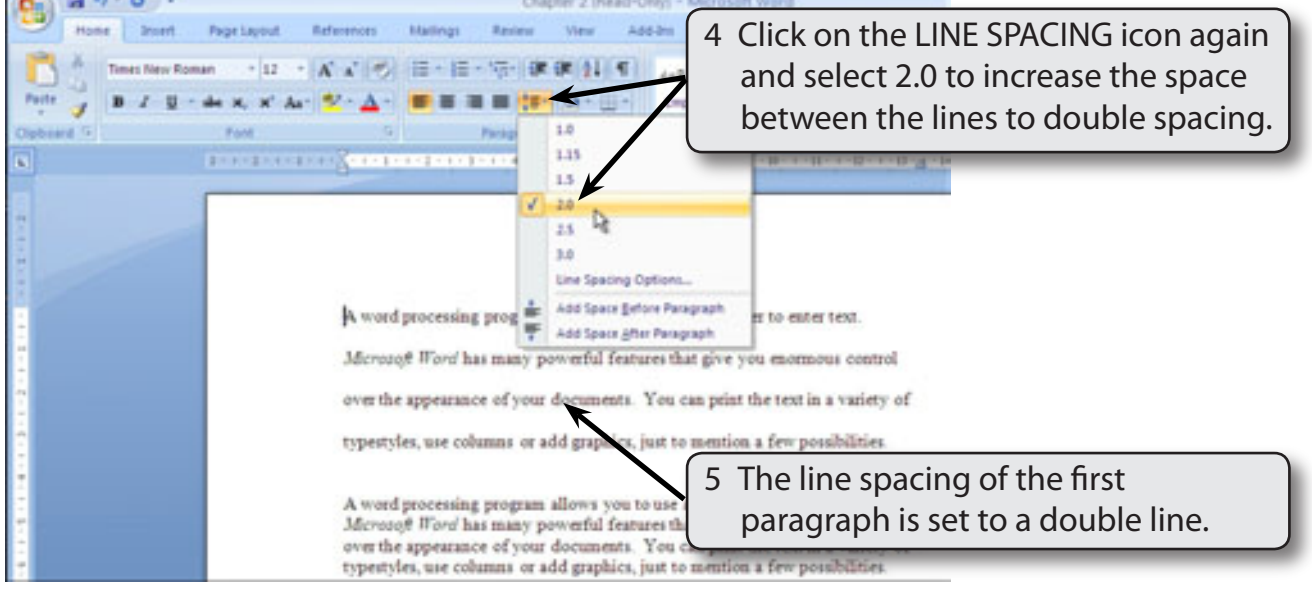

**NOTE: Only the first paragraph is changed as the cursor was in that paragraph. If you wanted the spacing of both paragraphs altered both paragraphs would need to first be selected.**

6 The LINE SPACING can also be changed using the PARAGRAPH dialogue box.

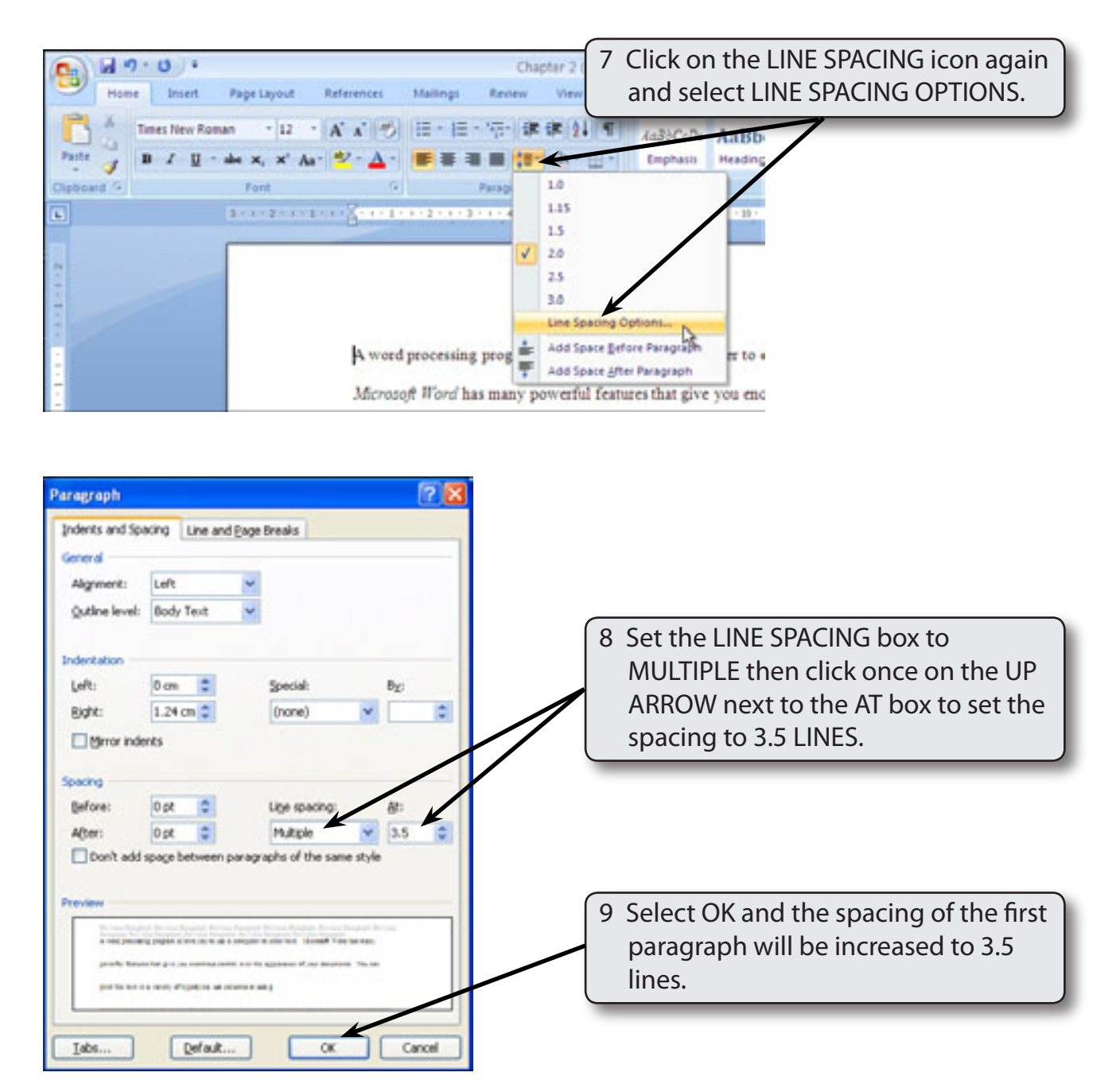

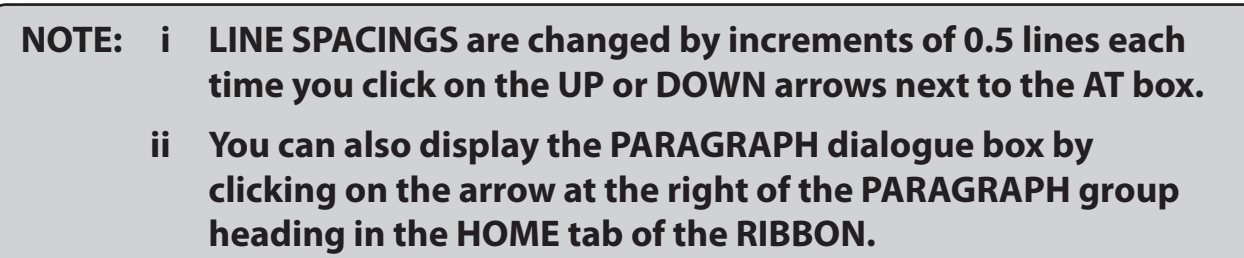

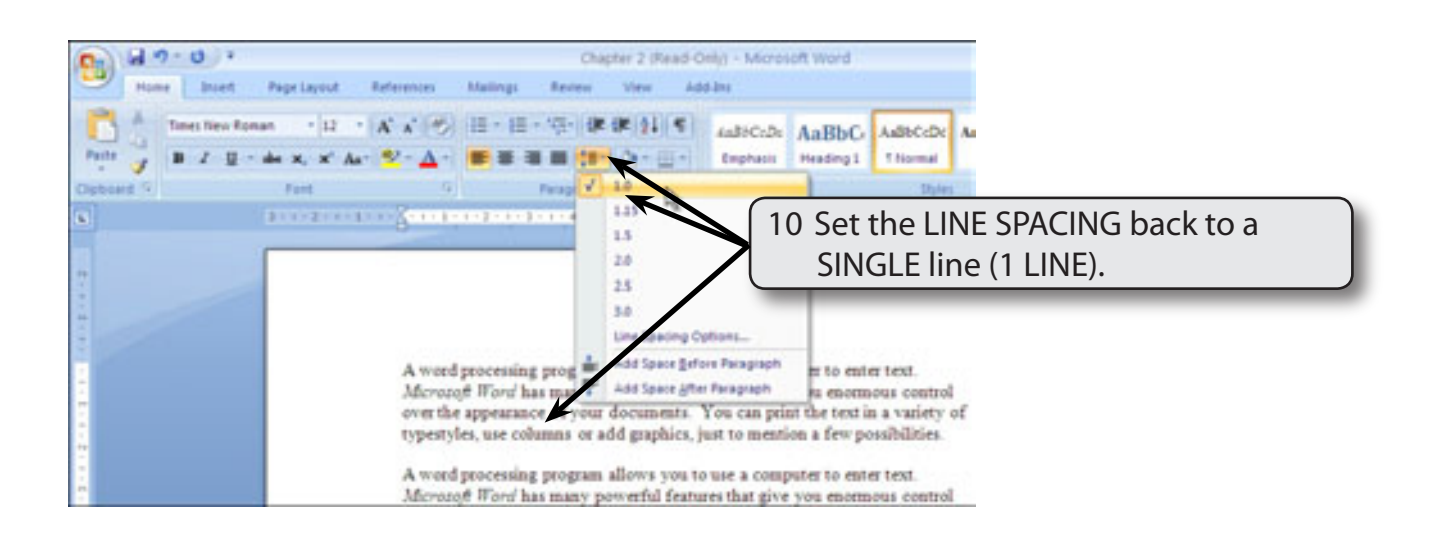

#### **NOTE: To change the LINE SPACING of more than one paragraph at a time, highlight the paragraphs first.**

## **Justifying Text**

Text is normally justified to the left when you first load a Microsoft Word document. This means that only the left margin is straight. There are three other justifications that can be used:

*Right:* where only the right side is straight.

*Centre:* where each line is centred - this is commonly used for headings.

 *Justified:* where both the left and right margins are straight.

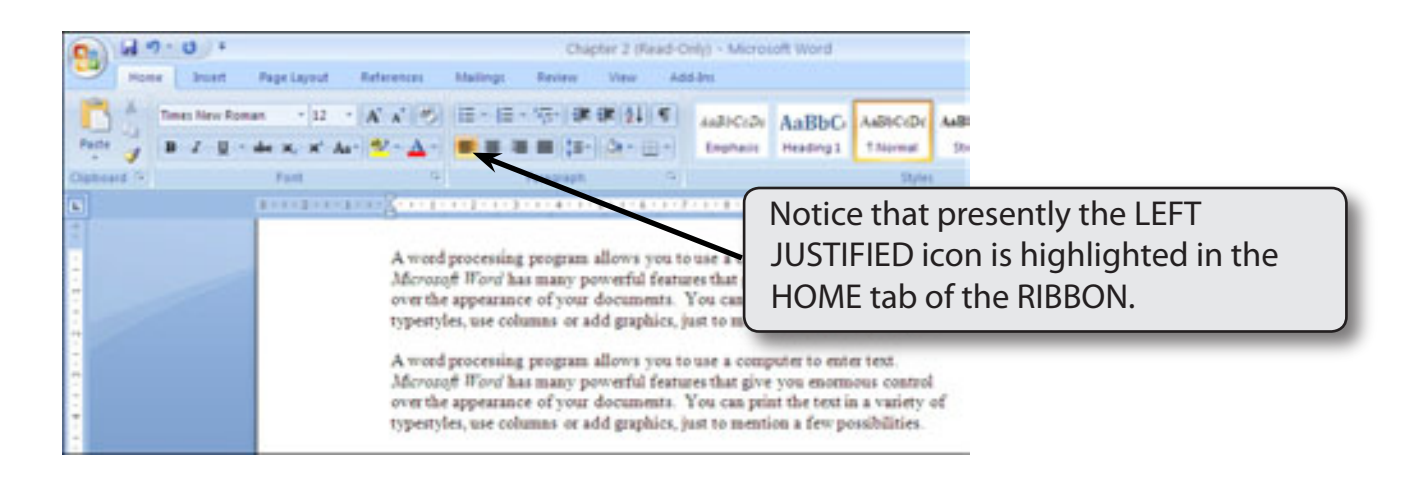

### **A Centre Justified Text**

1 The cursor should still be in the first paragraph so this is the one that will be formatted.

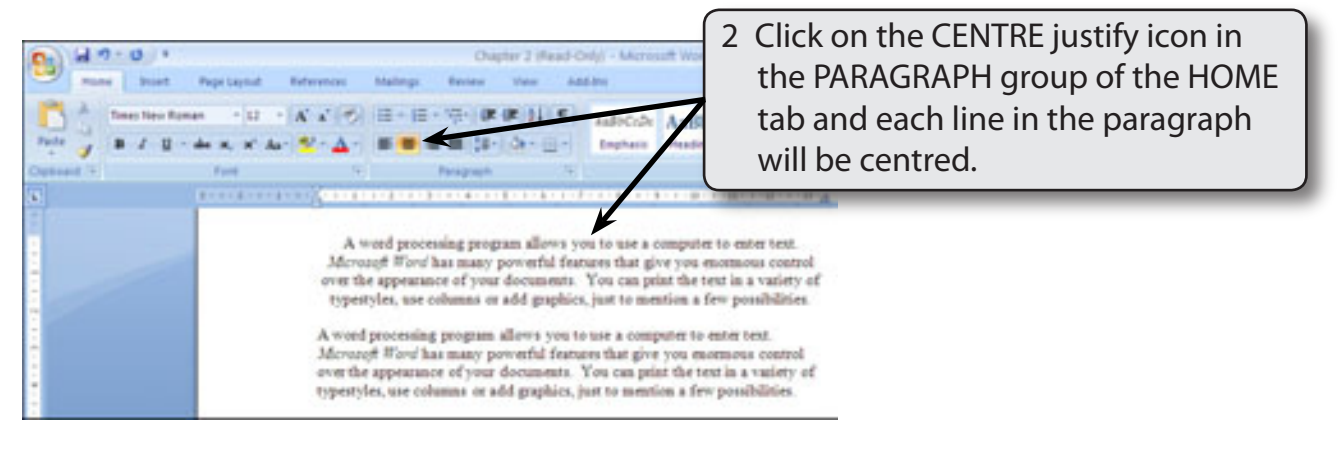

### **B Right Justified Text**

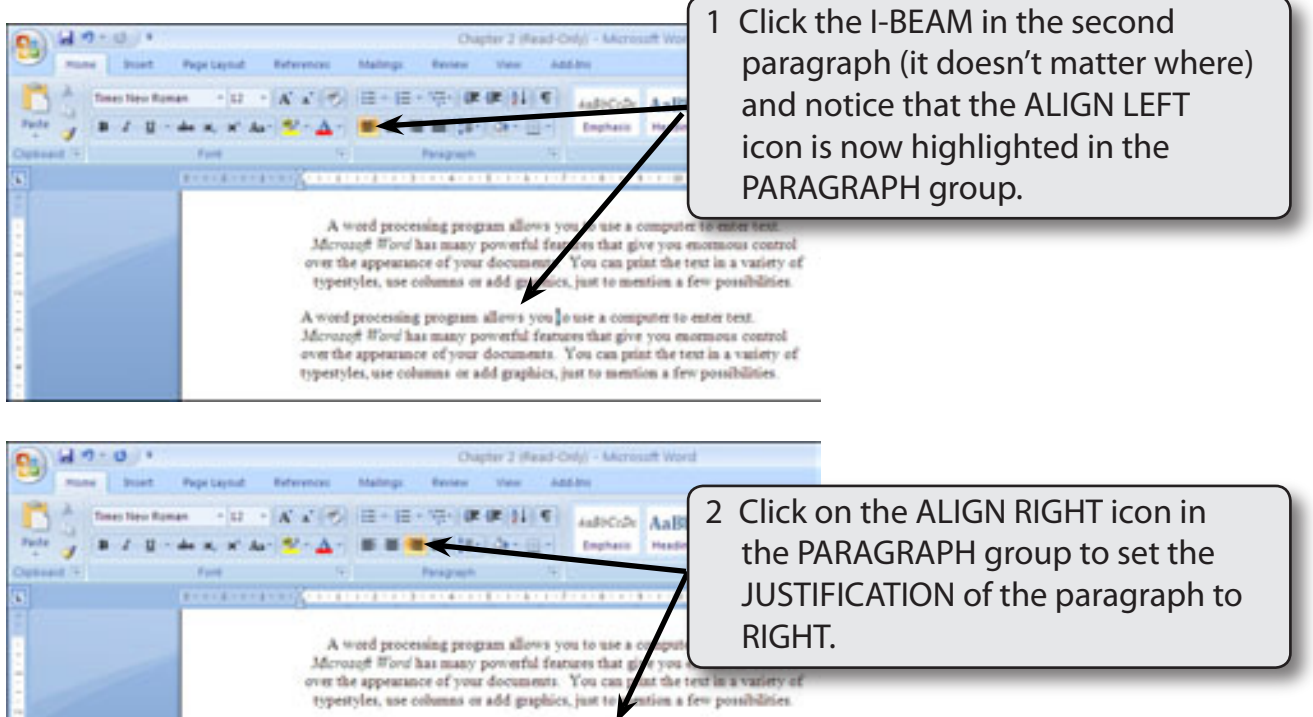

**NOTE: The second paragraph will now have the right sides of each of its lines aligned (the first paragraph is still centred).**

A word processing program allows you to use a computer to enter text. . Moveout Hard has many perverbal features that give you enormous control over the appearance of your documents. You can print the text in a variety of typestyles, use columns or add graphics, just to mention a few possibilities.